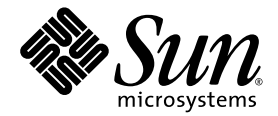

# Guida all'installazione di Sun Ultra™ 20 M2 Workstation

Sun Microsystems, Inc. www.sun.com

N. parte 819-7861-10 Agosto 2006, Revisione A

Inviate commenti sul presente documento all'indirizzo http://www.sun.com/hwdocs/feedback

Copyright © 2006 Sun Microsystems, Inc., 4150 Network Circle, Santa Clara, California 95054, U.S.A. Tutti i diritti riservati.

I diritti di proprietà intellettuale per la tecnologia incorporata nel prodotto descritta nel presente documento appartengono a Sun Microsystems, Inc. In particolare, e senza limitazioni, tali diritti di proprietà intellettuale possono includere uno o più brevetti, registrati negli Stati Uniti, elencati in http://www.sun.com/patents e uno o più brevetti aggiuntivi o domande di brevetto depositate negli Stati Uniti e in altri Paesi.

Alcune parti del prodotto potrebbero derivare dai sistemi Berkeley BSD, concessi in licenza dalla University of California. UNIX è un marchio registrato negli Stati Uniti e in altri Paesi, distribuito su licenza esclusivamente da X/Open Company, Ltd.

Sun, Sun Microsystems, il logo Sun, Java, Solaris e NetBeans Sun Ultra sono marchi o marchi registrati di Sun Microsystems, Inc. negli Stati Uniti e/o altri Paesi.

AMD, Opteron, il logo AMD, il logo AMD Opteron sono marchi o marchi registrati di Advanced Micro Devices. Il logo PostScript è un marchio o marchio registrato di Adobe Systems, Incorporated.

L'uso di CPU di ricambio è limitato alla riparazione o sostituzione individuale delle CPU nei prodotti esportati nel rispetto delle leggi degli Stati Uniti in materia di esportazione. L'uso delle CPU per aggiornare il prodotto è vietato a meno che non sia autorizzato dal Governo degli Stati Uniti.

LA PRESENTE DOCUMENTAZIONE È FORNITA "COSÌ COM'È" E SONO ESCLUSE TUTTE LE CONDIZIONI ESPRESSE O IMPLICITE, DICHIARAZIONI E GARANZIE, INCLUSA QUALSIASI GARANZIA IMPLICITA DI COMMERCIABILITÀ, DI IDONEITÀ A UN DETERMINATO SCOPO O DI NON VIOLAZIONE. L'ESCLUSIONE DI GARANZIE NON VIENE APPLICATA AI CASI RITENUTI GIURIDICAMENTE NON VALIDI.

Diritti governativi degli Stati Uniti - Uso commerciale. Gli utenti governativi sono soggetti al contratto di licenza standard di Sun Microsystems, Inc. e alle clausole applicabili della normativa FAR e delle sue integrazioni.

Copyright © 2006 Sun Microsystems, Inc., 4150 Network Circle, Santa Clara, California 95054, Etats-Unis. Tous droits réservés.

Sun Microsystems, Inc. détient les droits de propriété intellectuels relatifs à la technologie incorporée dans le produit qui est décrit dans ce document. En particulier, et ce sans limitation, ces droits de propriété intellectuelle peuvent inclure un ou plus des brevets américains listés à l'adresse http://www.sun.com/patents et un ou les brevets supplémentaires ou les applications de brevet en attente aux Etats - Unis et dans les autres pays.

Des parties de ce produit pourront être dérivées des systèmes Berkeley BSD licenciés par l'Université de Californie. UNIX est une marque déposée aux Etats-Unis et dans d'autres pays et licenciée exclusivement par X/Open Company, Ltd.

Sun, Sun Microsystems, le logo Sun, Java, Solaris et NetBeans Sun Ultra sont des marques de fabrique ou des marques déposées de Sun Microsystems, Inc. aux Etats-Unis et dans d'autres pays.

AMD, Opteron, il logo AMD, il logo AMD Opteron sono marchi o marchi registrati di Advanced Micro Devices. Le logo PostScript est une marque de fabrique ou une marque déposée de Adobe Systems, Incorporated.

L'utilisation de pieces detachees ou d'unites centrales de remplacement est limitee aux reparations ou a l'echange standard d'unites centrales pour les produits exportes, conformement a la legislation americaine en matiere d'exportation. Sauf autorisation par les autorites des Etats-Unis, l'utilisation d'unites centrales pour proceder a des mises a jour de produits est rigoureusement interdite.

LA DOCUMENTATION EST FOURNIE "EN L'ETAT" ET TOUTES AUTRES CONDITIONS, DECLARATIONS ET GARANTIES EXPRESSES OU TACITES SONT FORMELLEMENT EXCLUES, DANS LA MESURE AUTORISEE PAR LA LOI APPLICABLE, Y COMPRIS NOTAMMENT TOUTE GARANTIE IMPLICITE RELATIVE A LA QUALITE MARCHANDE, A L'APTITUDE A UNE UTILISATION PARTICULIERE OU A L'ABSENCE DE CONTREFACON.

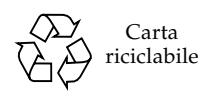

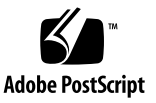

## Sommario

#### **[Prefazione v](#page-4-0)**

#### **[1. Introduzione all'hardware di Sun Ultra 20 M2 Workstation 1–1](#page-8-0)**

- [1.1 Informazioni sulla sicurezza 1–1](#page-8-1)
- [1.2 Pianificazione del processo di installazione 1–2](#page-9-0)
- [1.3 Inventario dei contenuti della confezione 1–3](#page-10-0)
- [1.4 Pannello anteriore 1–4](#page-11-0)
- [1.5 Pannello posteriore 1–5](#page-12-0)
- [1.6 Componenti interni 1–6](#page-13-0)
- [1.7 Collegamento delle periferiche esterne alla workstation 1–7](#page-14-0)
- [1.8 Accensione della workstation 1–9](#page-16-0)
- [1.9 Spegnimento della workstation 1–9](#page-16-1)
- [1.10 Aggiunta/rimozione di periferiche al/dal menu di avvio 1–10](#page-17-0)

#### **[2. Configurazione del sistema operativo Solaris preinstallato e uso del software](#page-18-0)  sviluppatore preinstallato 2–1**

- [2.1 Configurazione del sistema operativo Solaris 10 2–1](#page-18-1)
	- [2.1.1 Informazioni sulla licenza 2–2](#page-19-0)
	- [2.1.2 Configurazione dei dischi 2–2](#page-19-1)
	- [2.1.3 Diagramma di flusso dell'installazione 2–3](#page-20-0)
	- [2.1.4 Configurazione del sistema operativo Solaris 10 preinstallato 2–4](#page-21-0)
- [2.2 Esplorazione del software sviluppatore preinstallato 2–6](#page-23-0)
	- [2.2.1 Software Sun Studio 2–6](#page-23-1)
	- [2.2.2 Sun Java Studio Creator 2–7](#page-24-0)
	- [2.2.3 Sun Java Studio Enterprise 2–7](#page-24-1)
	- [2.2.4 NetBeans IDE 2–8](#page-25-0)
- [2.3 Ripristino, reinstallazione e backup del software preinstallato 2–8](#page-25-1)
	- 2.3.1 Backup e ripristino del sistema operativo Solaris 2–9
	- [2.3.2 Download del software sviluppatore 2–9](#page-26-0)
	- [2.3.3 Mirroring del disco rigido 2–9](#page-26-1)

#### **[3. Risoluzione dei problemi di configurazione e assistenza tecnica 3–1](#page-28-0)**

- [3.1 Risoluzione dei problemi di configurazione di Sun Ultra 20 M2](#page-29-0)  Workstation 3–2
- [3.2 Assistenza tecnica 3–4](#page-31-0)

#### **[A. CD Strumenti e driver, sistemi operativi supportati e specifiche di sistema A–1](#page-34-0)**

- [A.1 Software in Tools and Drivers CD A–1](#page-34-1)
- [A.2 Sistemi operativi supportati A–2](#page-35-0)
- [A.3 Caratteristiche e specifiche di Sun Ultra 20 M2 Workstation A–3](#page-36-0)
	- [A.3.1 Componenti di sistema e caratteristiche A–3](#page-36-1)
	- [A.3.2 Configurazioni della memoria A–4](#page-37-0)
	- [A.3.3 Slot di espansione PCI-E e PCI A–5](#page-38-0)
	- [A.3.4 Specifiche fisiche A–5](#page-38-1)
	- [A.3.5 Specifiche di alimentazione A–6](#page-39-0)
	- [A.3.6 Specifiche ambientali A–7](#page-40-0)

## <span id="page-4-0"></span>Prefazione

Il testo *Guida all'installazione di Sun Ultra 20 M2 Workstation* fornisce le informazioni necessarie per impostare, accendere e configurare l'hardware e il software della workstation.

# Organizzazione della presente guida

Questo manuale è organizzato nei seguenti capitoli:

Il [Capitolo 1](#page-8-2) contiene le istruzioni per il disimballaggio, il cablaggio e l'accensione della workstation.

Il [Capitolo 2](#page-18-2) spiega come configurare il sistema operativo preinstallato Solaris™ 10 e il software di sviluppo aggiuntivo.

Il [Capitolo 3](#page-28-1) descrive come risolvere i problemi o ricevere assistenza.

L'[Appendice A](#page-34-2) fornisce informazioni relative al Tools and Drivers CD di Sun Ultra 20 M2 Workstation ai sistemi operativi supportati e alle specifiche di sistema.

# Prompt shell

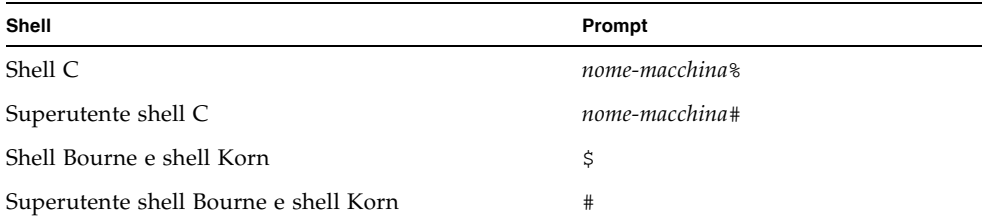

# Convenzioni tipografiche

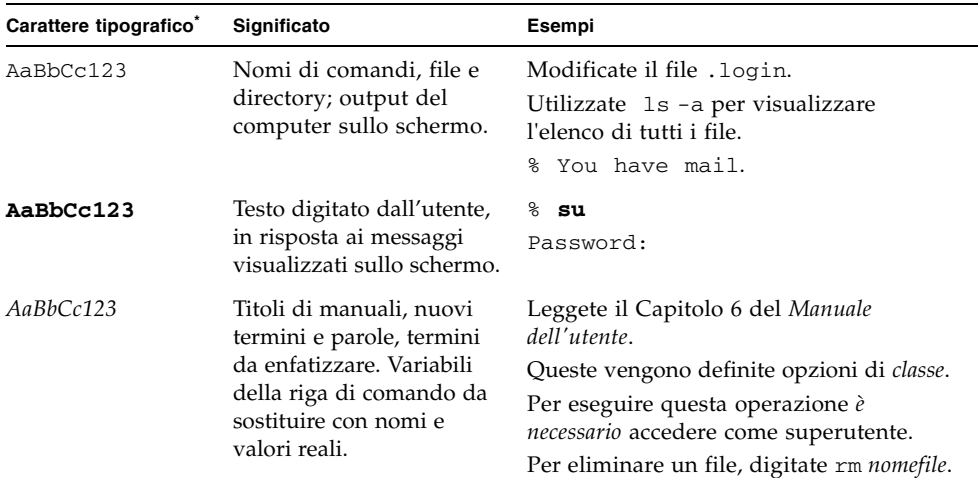

\* Le impostazioni del browser potrebbero differire da queste impostazioni.

## Documentazione correlata

Il documento relativo a Sun Ultra 20 M2 Workstation viene descritto in *Where To Find Sun Ultra 20 M2 Workstation Documentation* fornito con il sistema. Tutti i documenti vengono inviati dal sito Web della documentazione del prodotto. Visitate il seguente URL:

<http://www.sun.com/documentation>

Nel sito Web della documentazione del prodotto sono disponibili le versioni di alcuni dei documenti tradotte in cinese semplificato, cinese tradizionale, francese, tedesco, italiano, giapponese, coreano e spagnolo.

La documentazione in lingua inglese viene controllata e aggiornata più frequentemente rispetto alla documentazione tradotta.

## <span id="page-6-0"></span>URL per la documentazione, la garanzia, l'assistenza e la formazione

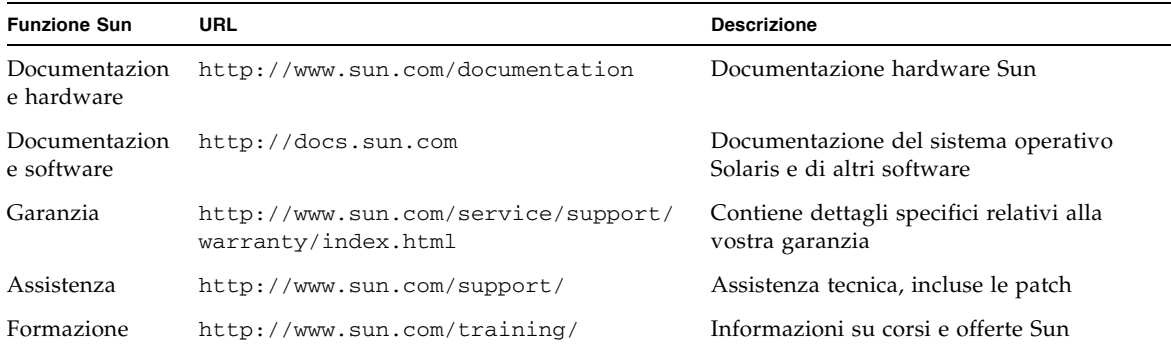

## Come ordinare i componenti

Potete ordinare componenti aggiuntivi e parti di ricambio per Sun Ultra 20 M2 Workstation. Contattate il vostro rappresentante alle vendite locale Sun per ulteriori informazioni. Per le informazioni più aggiornate sui componenti, vedete l'elenco dei componenti di Sun Ultra 20 M2 Workstation all'indirizzo:

[http://sunsolve.sun.com/handbook\\_pub/](http://sunsolve.sun.com/handbook_pub/)

## Siti Web di terze parti

Sun non è responsabile della disponibilità dei siti Web di terze parti citati in questo documento né è in alcun modo responsabile dei contenuti, del materiale pubblicitario, dei prodotti o di qualsiasi altra informazione disponibile su tali siti o risorse o per loro tramite. Sun non potrà in nessun caso essere ritenuta responsabile per qualsiasi danno diretto e indiretto o perdita di dati legati all'uso di tali contenuti, beni o servizi disponibili su tali siti o risorse o per loro tramite.

## Informazioni sulla sicurezza

Per informazioni sulla sicurezza, fate riferimento alle seguenti documentazioni:

- *Important Safety Information for Sun Hardware Systems*, 816-7190
- *Sun Ultra 20 M2 Workstation Safety and Compliance Guide*, 819-2149

## Sono graditi commenti

Sun è interessata a migliorare la propria documentazione e gradisce eventuali commenti e suggerimenti. Per inviare commenti, visitate la pagina Web:

<http://www.sun.com/hwdocs/feedback/>

Includete nei commenti il titolo e il codice componente del documento in oggetto: *Guida all'installazione di Sun Ultra 20 M2 Workstation*, 819-7861-10.

<span id="page-8-2"></span>CAPITOLO **1**

## <span id="page-8-0"></span>Introduzione all'hardware di Sun Ultra 20 M2 Workstation

In questo capitolo viene fornita una panoramica sull'hardware di Sun Ultra 20 M2 Workstation.

Questo capitolo include le seguenti sezioni:

- [Sezione 1.1, "Informazioni sulla sicurezza" a pagina 1-1](#page-8-1)
- [Sezione 1.2, "Pianificazione del processo di installazione" a pagina 1-2](#page-9-0)
- [Sezione 1.3, "Inventario dei contenuti della confezione" a pagina 1-3](#page-10-0)
- [Sezione 1.4, "Pannello anteriore" a pagina 1-4](#page-11-0)
- [Sezione 1.5, "Pannello posteriore" a pagina 1-5](#page-12-0)
- [Sezione 1.6, "Componenti interni" a pagina 1-6](#page-13-0)
- [Sezione 1.7, "Collegamento delle periferiche esterne alla workstation" a pagina 1-7](#page-14-0)
- [Sezione 1.8, "Accensione della workstation" a pagina 1-9](#page-16-0)
- [Sezione 1.9, "Spegnimento della workstation" a pagina 1-9](#page-16-1)
- Sezione 1.10, "Aggiunta/rimozione di periferiche al/dal menu di avvio" a [pagina 1-10](#page-17-0)

## <span id="page-8-1"></span>1.1 Informazioni sulla sicurezza

Per informazioni sulla sicurezza, fate riferimento alle seguenti documentazioni:

- *Important Safety Information for Sun Hardware Systems*, 816-7190
- *Sun Ultra 20 M2 Workstation Safety and Compliance Guide*, 819-6585

## <span id="page-9-0"></span>1.2 Pianificazione del processo di installazione

Utilizzate il seguente diagramma di flusso come strumento di supporto per l'installazione di Sun Ultra 20 M2 Workstation.

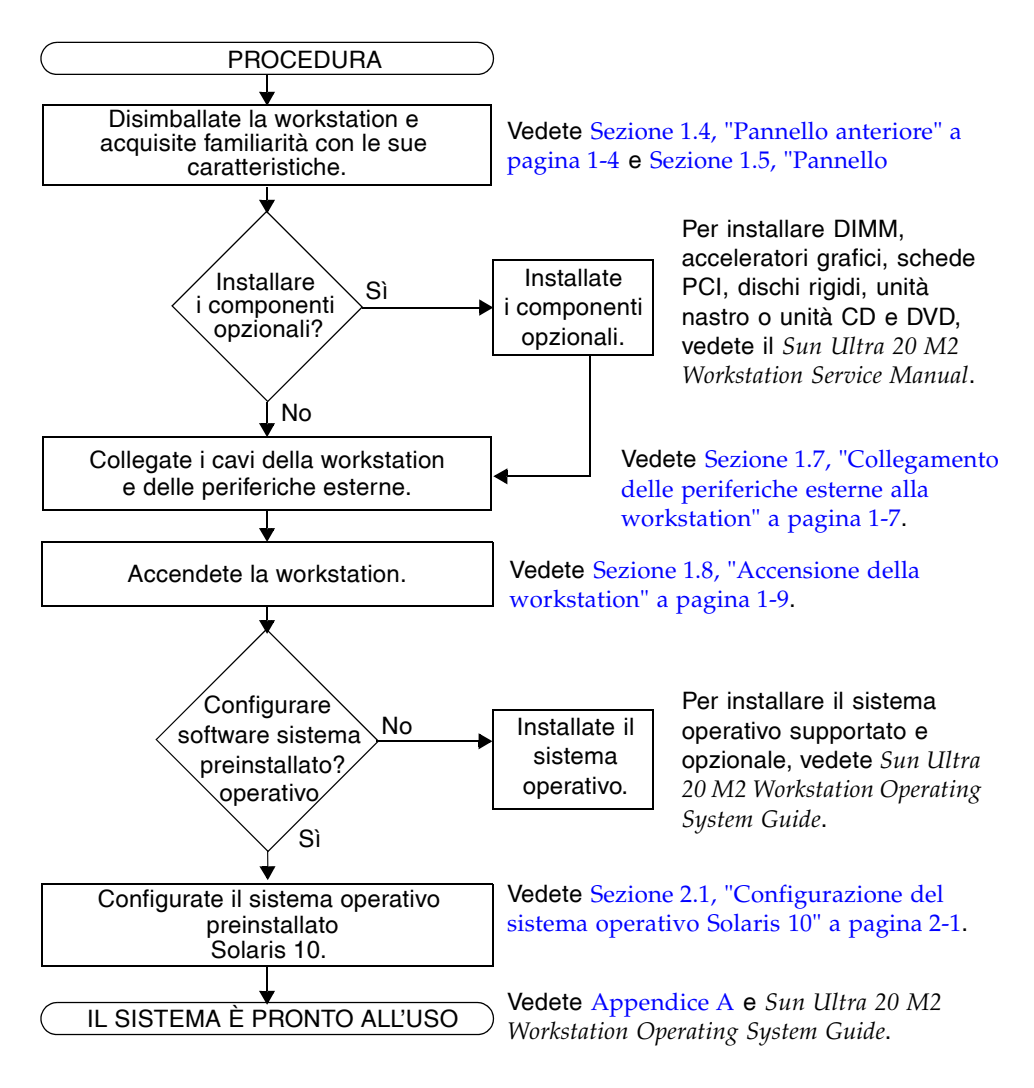

**FIGURA 1-1** Processo di configurazione della Sun Ultra 20 M2 Workstation

## <span id="page-10-0"></span>1.3 Inventario dei contenuti della confezione

Disimballate tutti i componenti della workstation con estrema attenzione. La confezione contiene i seguenti oggetti.

**TABELLA 1-1** Oggetti contenuti nella confezione di Sun Ultra 20 M2 Workstation

| Hardware           | • Sun Ultra 20 M2 Workstation                                                                                                    |  |  |
|--------------------|----------------------------------------------------------------------------------------------------|--|--|
|                    | $\bullet$ Cavo DMS-59<br>(se la workstation è configurata con una scheda grafica NVS285)                                           |  |  |
| Documentazio<br>ne | • Guida all'installazione di Sun Ultra 20 M2 Workstation<br>(il presente documento)                                                |  |  |
|                    | • Where to Find Sun Ultra 20 M2 Workstation Documentation<br>(contiene un elenco dei documenti online disponibili per il prodotto) |  |  |
|                    | • Documenti su sicurezza, garanzia e licenza                                                                                       |  |  |
| CD-ROM             | • Tools and Drivers CD di Sun Ultra 20 M2 Workstation<br>(contiene i driver e il software di diagnostica)                          |  |  |

Se avete ordinato un kit opzionale per il vostro Paese, questo viene inviato in una confezione separata e contiene un cavo di alimentazione, una tastiera e un mouse.

**Nota -** Utilizzate solo una tastiera e un mouse tipo 7 con Sun Ultra 20 M2 Workstation.

# <span id="page-11-0"></span>1.4 Pannello anteriore

Nella [FIGURA 1-2](#page-11-1) viene illustrato il pannello anteriore di Sun Ultra 20 M2 Workstation. Nella [TABELLA 1-2](#page-11-2) vengono elencati i componenti illustrati nella figura.

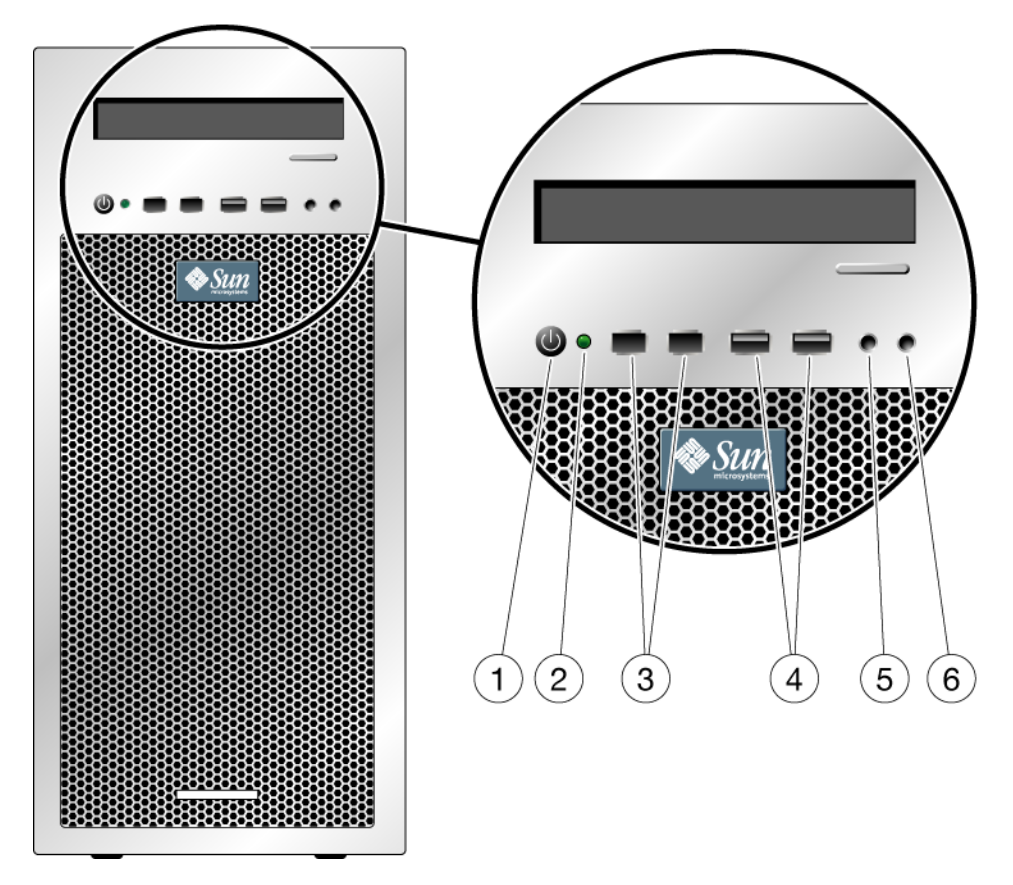

<span id="page-11-1"></span>**FIGURA 1-2** Componenti del pannello anteriore

<span id="page-11-2"></span>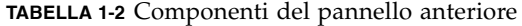

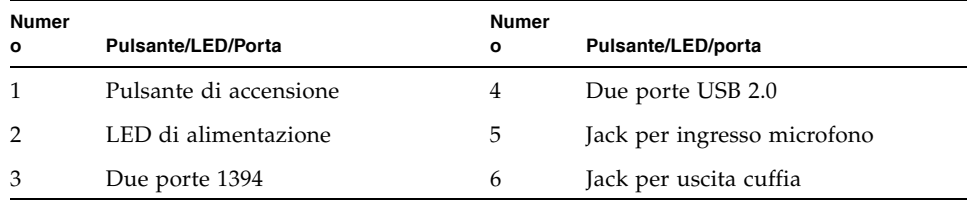

# <span id="page-12-0"></span>1.5 Pannello posteriore

Nella [FIGURA 1-3](#page-12-1) viene illustrato il pannello posteriore di Sun Ultra 20 M2 Workstation. Nella [TABELLA 1-3](#page-12-2) vengono elencati i componenti illustrati nella figura.

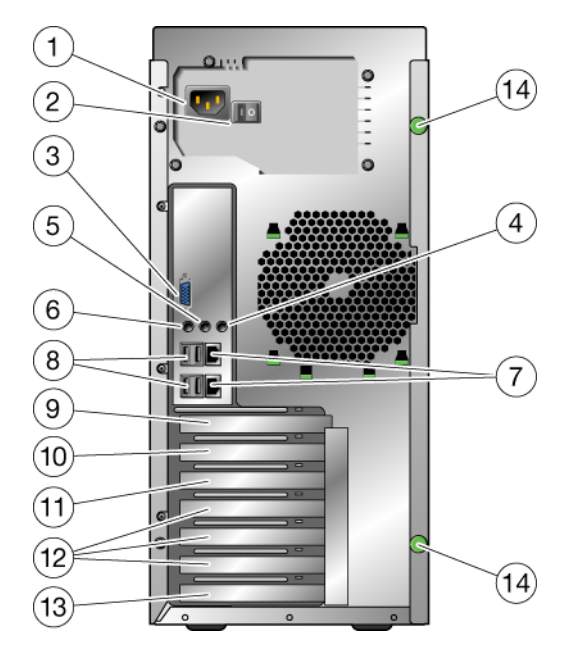

<span id="page-12-3"></span><span id="page-12-1"></span>**FIGURA 1-3** Componenti del pannello posteriore

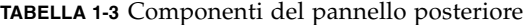

<span id="page-12-2"></span>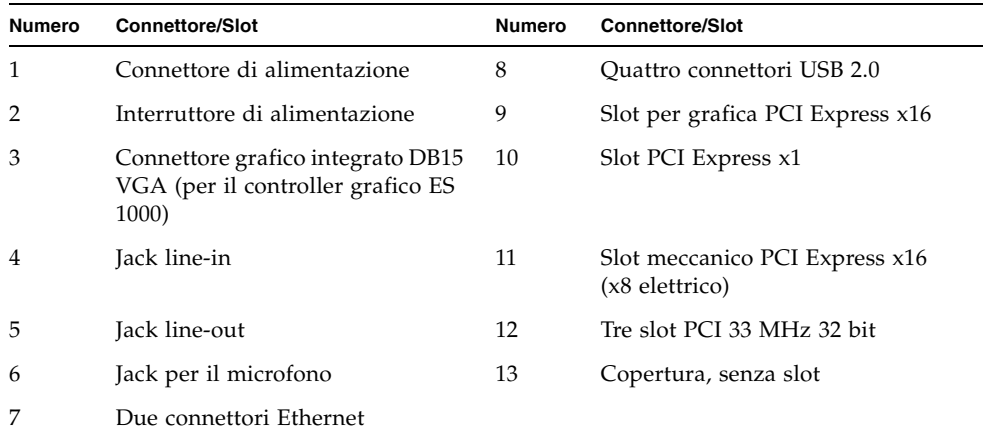

# <span id="page-13-0"></span>1.6 Componenti interni

Nella [FIGURA 1-4](#page-13-1) vengono illustrati alcuni dei componenti interni di Sun Ultra 20 M2 Workstation. Nella [TABELLA 1-4](#page-13-2) vengono elencati gli oggetti illustrati nella figura.

Per ulteriori informazioni sugli slot PCI, vedete ["Slot di espansione PCI-E e PCI" a](#page-38-2)  [pagina 5.](#page-38-2) Per l'installazione, la rimozione e la sostituzione dei componenti, vedete *Sun Ultra 20 M2 Workstation Service Manual.*

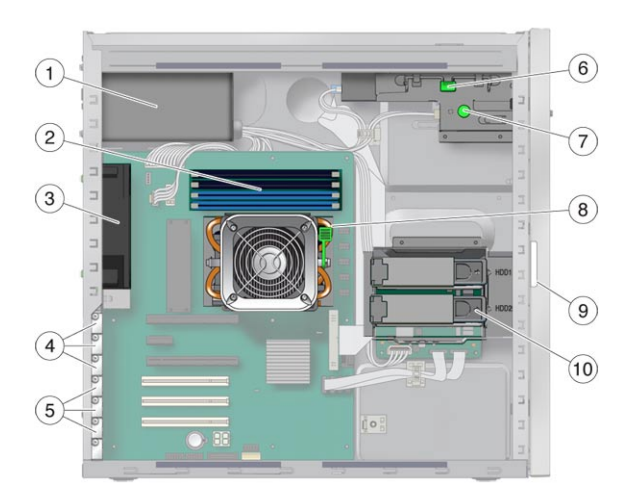

<span id="page-13-1"></span>**FIGURA 1-4** Componenti di sistema interni

<span id="page-13-2"></span>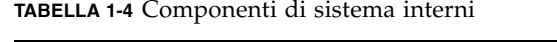

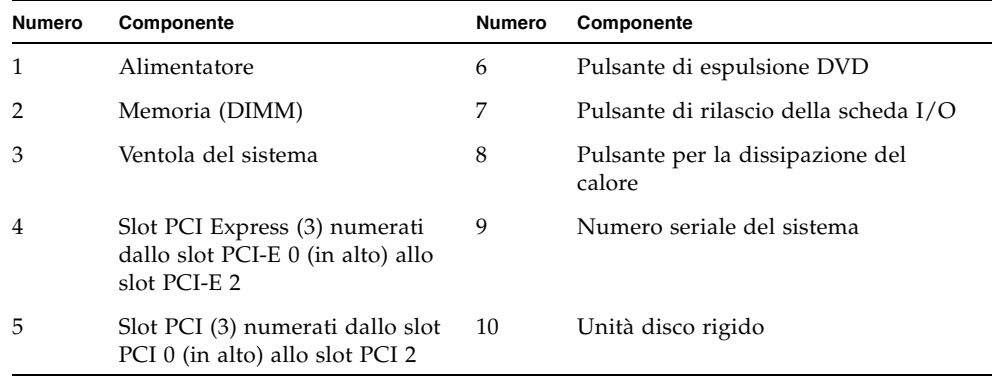

## <span id="page-14-0"></span>1.7 Collegamento delle periferiche esterne alla workstation

Nella [FIGURA 1-5](#page-14-1) vengono illustrati i collegamenti dei cavi tra le periferiche esterne e la workstation.

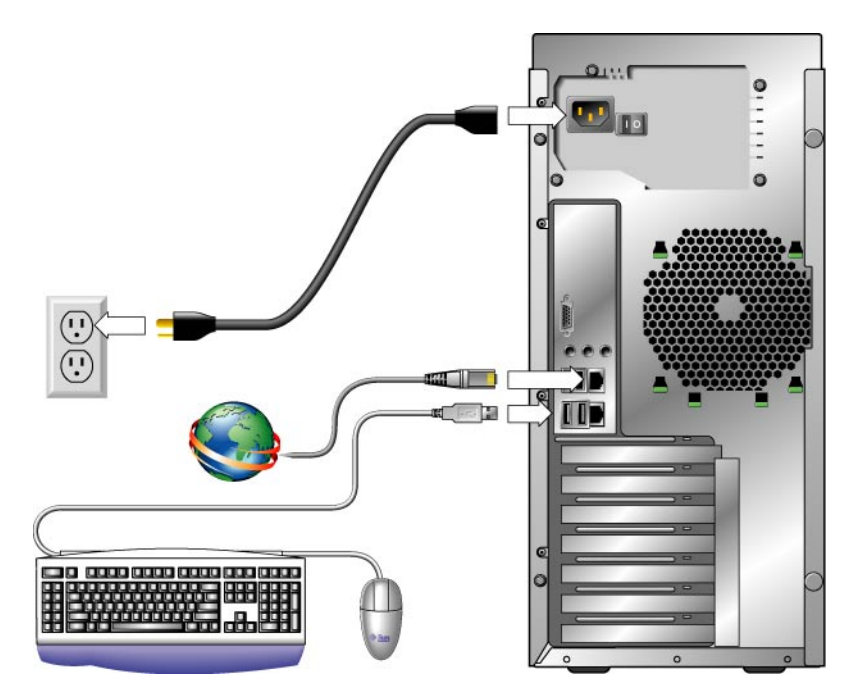

<span id="page-14-1"></span>**FIGURA 1-5** Collegamenti con cavi esterni

Attenetevi alla seguente procedura per collegare le periferiche esterne alla workstation.

- **1. Collegate il cavo di alimentazione della workstation a una presa elettrica con messa a terra.**
- **2. Collegate la tastiera a un connettore USB sul pannello anteriore o posteriore.**
- **3. Collegate il mouse al connettore USB nel lato inferiore della tastiera o a un connettore USB sul pannello anteriore o posteriore.**
- **4. Collegate il cavo Ethernet al connettore Ethernet di Sun Ultra 20 M2 Workstation e collegate l'altra estremità del cavo a un jack Ethernet RJ-45.**
- **5. Collegate il cavo del monitor come segue:**
	- Se nello slot PCI-E non è installata una scheda grafica PCI Express, collegate il monitor al connettore video integrato. Vedete la parte superiore di [FIGURA 1-6.](#page-15-0)
	- Se nello slot PCI-E è installata una scheda grafica PCI Express, collegate il monitor al connettore della scheda grafica. Vedete la parte inferiore di [FIGURA 1-6.](#page-15-0)

Per collegare il monitor alla scheda grafica può essere necessario un cavo DVI.

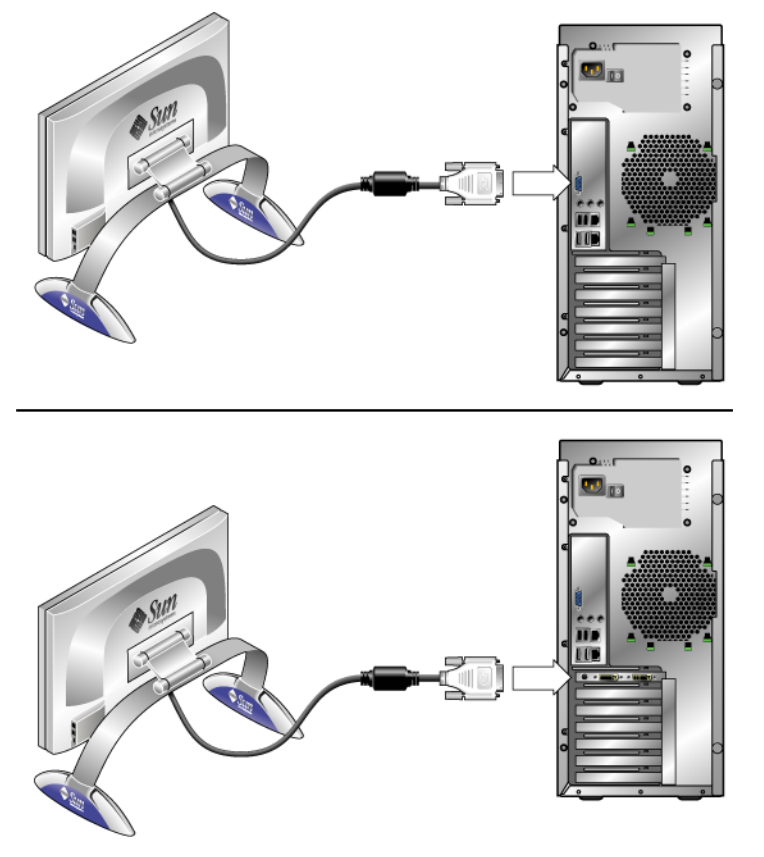

**FIGURA 1-6** Collegamento del monitor al sistema

<span id="page-15-0"></span>**6. Collegate le eventuali periferiche esterne agli altri connettori della workstation.**

# <span id="page-16-0"></span>1.8 Accensione della workstation

<span id="page-16-2"></span>Attenetevi alla seguente procedura per accendere la workstation.

- **1. Accendete il monitor e tutte le periferiche esterne.**
- **2. Accendete l'interruttore sul retro della workstation ruotandolo sulla posizione On ( | ).**
- **3. Premete e rilasciate l'interruttore di alimentazione sul pannello anteriore.**
- **4. Dopo diversi secondi, verificate che il LED di alimentazione della piattaforma accanto all'interruttore di alimentazione sia acceso.**

Il LED di alimentazione della piattaforma si accende dopo che la workstation ha iniziato la procedura di avvio interno.

**5. Se è necessario modificare i parametri del sistema nel BIOS, premere il tasto F2 durante il processo POST per accedere all'utilità di configurazione del BIOS.**

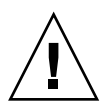

**Attenzione -** Procedete con estrema attenzione quando si apportano modifiche al BIOS del sistema, in quanto alcune modifiche potrebbero provocare un malfunzionamento del sistema.

# <span id="page-16-1"></span>1.9 Spegnimento della workstation

- **1. Salvate i dati e chiudete tutte le applicazioni aperte.**
- **2. Leggete le opzioni di spegnimento riportate di seguito e sceglietene una per spegnere la workstation.**
	- Spegnete la workstation tramite il comando o l'opzione di menu di spegnimento del sistema operativo.

Nella maggior parte dei casi, in questo modo si avvia l'arresto ordinato del sistema operativo e si spegne la workstation.

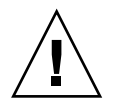

**Attenzione -** Per evitare perdite di dati, utilizzate la prima opzione ogni volta che è possibile.

■ Se la workstation non si spegne con la prima opzione, tenete premuto il pulsante di accensione per circa quattro secondi.

La workstation viene spenta ma *non* viene eseguito lo spegnimento regolare del sistema operativo. Questa opzione potrebbe pertanto provocare perdite di dati.

Se non riuscite a spegnere la workstation utilizzando le opzioni elencate, ruotate l'interruttore di alimentazione del pannello posteriore sulla posizione Off ( **0** ).

Dopo aver spento la workstation, attendete almeno quattro secondi prima di riaccenderla.

## <span id="page-17-0"></span>1.10 Aggiunta/rimozione di periferiche al/dal menu di avvio

Il menu di avvio elenca le periferiche dal quale potete avviare il sistema. Se desiderate avviare il sistema da una periferica appena installata o collegata, dovete aggiungerla al menu di avvio.

Per aggiungere o rimuovere le periferiche al e dal menu di avvio (aperto premendo il tasto F8 durante l'avvio), attenetevi alla seguente procedura:

**1. Premete il tasto F2 durante l'avvio del sistema.**

Viene visualizzata la schermata Setup del BIOS.

- **2. Nel menu Boot Settings, aggiungete o rimuovete la periferica nell'elenco di periferiche di avvio.**
- **3. Premete il tasto F10 per salvare le impostazioni e uscire.**

## <span id="page-18-2"></span><span id="page-18-0"></span>Configurazione del sistema operativo Solaris preinstallato e uso del software sviluppatore preinstallato

Il sistema operativo Solaris™ 10 è preinstallato in Sun Ultra 20 M2 Workstation, insieme al software sviluppatore. Questo capitolo contiene le istruzioni per configurare il sistema operativo Solaris 10 preinstallato e alcune informazioni relative al software sviluppatore.

Per installare Linux, Windows o un'altra versione del sistema operativo Solaris, vedete *Guida all'installazione dei sistemi operativi di Sun Ultra 20 M2 Workstation,* disponibile sul sito Web della documentazione Sun. Inoltre, fate riferimento all'[Appendice A](#page-34-2) per un elenco dei sistemi operativi supportati.

Questo capitolo include le seguenti sezioni:

- [Sezione 2.1, "Configurazione del sistema operativo Solaris 10" a pagina 2-1](#page-18-1)
- [Sezione 2.2, "Esplorazione del software sviluppatore preinstallato" a pagina 2-6](#page-23-0)
- <span id="page-18-3"></span>■ Sezione 2.3, "Ripristino, reinstallazione e backup del software preinstallato" a [pagina 2-8](#page-25-1)

## <span id="page-18-1"></span>2.1 Configurazione del sistema operativo Solaris 10

In questa sezione vengono trattati i seguenti argomenti:

- [Sezione 2.1.1, "Informazioni sulla licenza" a pagina 2-2](#page-19-0)
- [Sezione 2.1.2, "Configurazione dei dischi" a pagina 2-2](#page-19-1)
- [Sezione 2.1.3, "Diagramma di flusso dell'installazione" a pagina 2-3](#page-20-0)
- Sezione 2.1.4, "Configurazione del sistema operativo Solaris 10 preinstallato" a [pagina 2-4](#page-21-0)

## <span id="page-19-0"></span>2.1.1 Informazioni sulla licenza

Il sistema operativo Solaris 10 installato sul vostro sistema non richiede l'acquisto di una licenza. Sun Ultra 20 M2 Workstation richiede la versione Solaris 10 6/06 o una versione successiva compatibile del sistema operativo Solaris. Per ulteriori informazioni, fate riferimento al seguente sito Web:

[http://wwws.sun.com/software/solaris/licensing/index.html](http://www.sun.com/software/solaris/licensing/index.html)

### <span id="page-19-1"></span>2.1.2 Configurazione dei dischi

La configurazione corretta dei dischi preinstallata è la seguente:

- Partizione di avvio disco rigido 14 GB
- Partizione di swap disco rigido 2 GB
- Partizione var disco rigido 6 GB
- Partizione di esportazione disco rigido il resto del disco

#### <span id="page-20-0"></span>2.1.3 Diagramma di flusso dell'installazione

Utilizzate il diagramma di flusso illustrato nella [FIGURA 2-1](#page-20-1) per configurare il vostro sistema operativo.

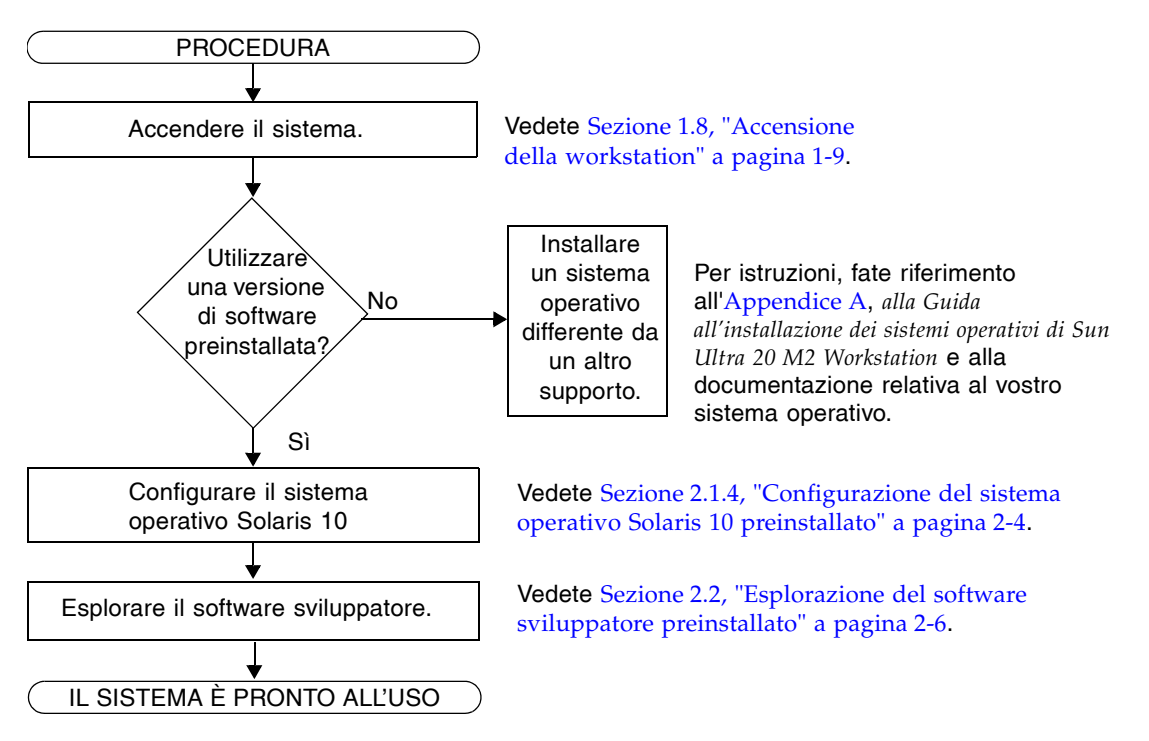

<span id="page-20-1"></span>**FIGURA 2-1** Diagramma di flusso dell'installazione

## <span id="page-21-0"></span>2.1.4 Configurazione del sistema operativo Solaris 10 preinstallato

Attenersi alla seguente procedura per configurare il sistema operativo Solaris 10 preinstallato.

- **1. Accendete la workstation. Vedete** [Sezione 1.8, "Accensione della workstation" a](#page-16-2)  [pagina 1-9](#page-16-2)**.**
- **2. Seguite le istruzioni visualizzate sullo schermo per completare la procedura di configurazione.**

Utilizzate una copia della [TABELLA 2-1](#page-22-0) per annotare le informazioni che potrebbero essere necessarie successivamente, prima di configurare il sistema operativo Solaris 10.

Per semplificare l'immissione delle informazioni nella tabella, l'amministratore di sistema dovrebbe fornire i dati specifici a seconda del sito di installazione, prima di iniziare la procedura di configurazione. Verificate con l'amministratore se le informazioni necessarie sono disponibili sulla rete.

**Nota -** Quando configurate il vostro sistema per la prima volta, in Xserver Selection, avrete la possibilità di scegliere tra server Xorg o Xsun. Scegliete il server Xorg.

**3. Al termine della configurazione, il sistema viene riavviato.**

La workstation visualizza la finestra di accesso.

- **4. Inserite il vostro nome utente e la password per accedere e iniziare a lavorare con la workstation.**
- **5. Per informazioni aggiornate sul software preinstallato, consultate** *Solaris 10 Operating System Release Notes***.**

La documentazione sistema operativo Solaris 10 *Release Notes* è disponibile nel seguente sito Web:

<http://docs.sun.com>

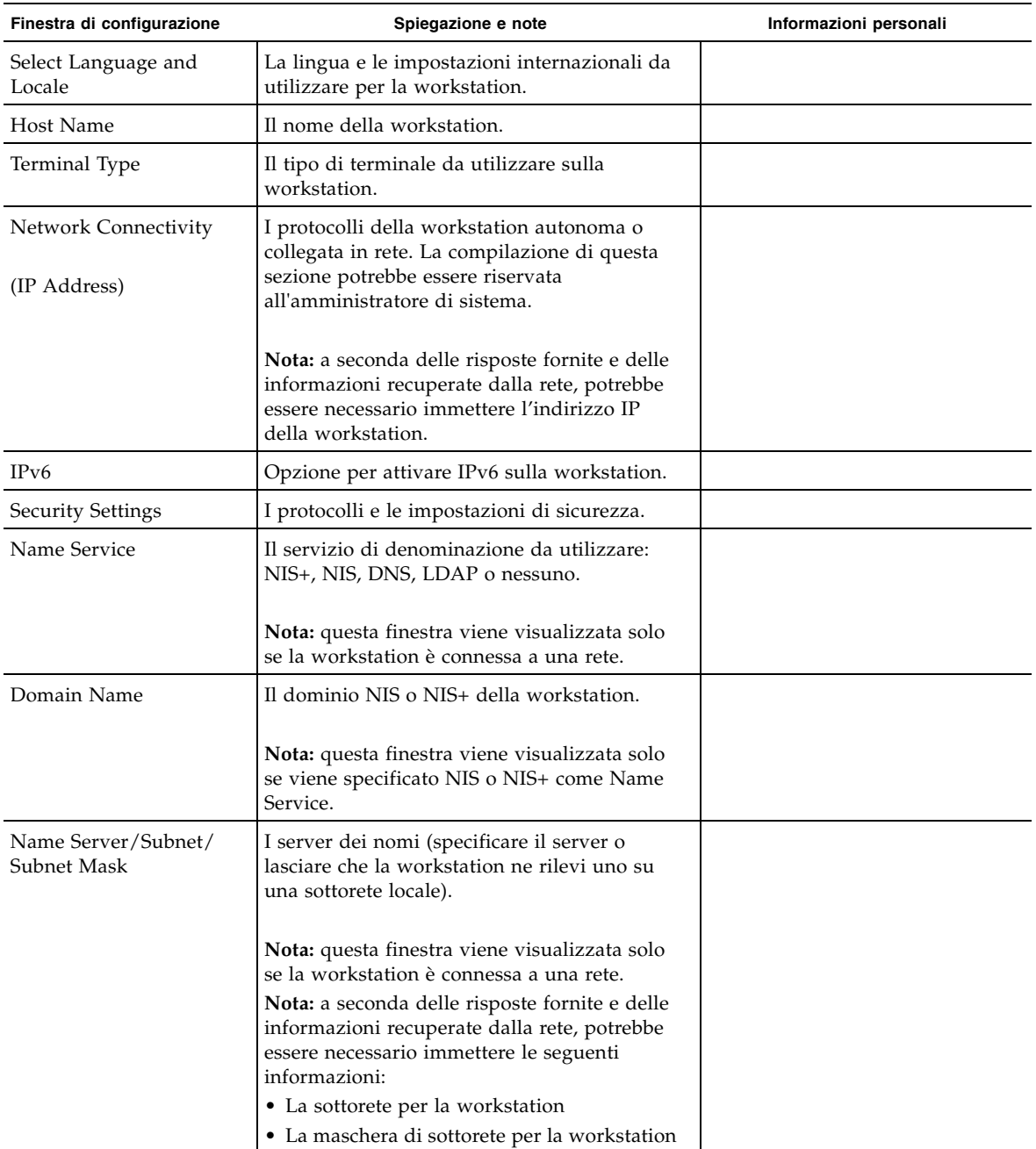

<span id="page-22-0"></span>**TABELLA 2-1** Informazioni per la configurazione del sistema operativo preinstallato Solaris 10

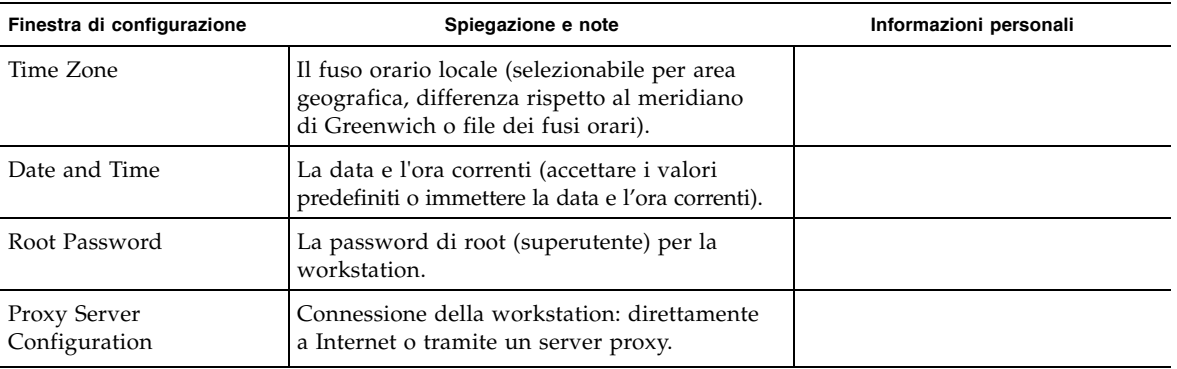

**TABELLA 2-1** Informazioni per la configurazione del sistema operativo preinstallato Solaris 10 *(Continua)*

## <span id="page-23-0"></span>2.2 Esplorazione del software sviluppatore preinstallato

Le seguenti versioni minime del software sviluppatore Sun sono preinstallate o precaricate su Sun Ultra 20 M2 Workstation. Le seguenti sezioni contengono una panoramica di ciascun pacchetto software sviluppatore

- Sun Studio 11 (vedete [Sezione 2.2.1, "Software Sun Studio" a pagina 2-6\)](#page-23-1)
- Sun Java Studio Creator 2 (vedete Sezione 2.2.2, "Sun Java Studio Creator" a [pagina 2-7\)](#page-24-0)
- Sun Java Studio Enterprise 8 (vedete Sezione 2.2.3, "Sun Java Studio Enterprise" a [pagina 2-7\)](#page-24-1)
- NetBeans IDE 5.0 ([Sezione 2.2.4, "NetBeans IDE" a pagina 2-8](#page-25-0))

Il vostro sistema può avere versioni successive di questo software preinstallate.

#### <span id="page-23-1"></span>2.2.1 Software Sun Studio

Il software Sun Studio fornisce un ambiente produttivo completo per lo sviluppo di applicazioni affidabili, scalabili e dalle elevate prestazioni utilizzando C, C++ e FORTRAN per il sistema operativo Solaris. Il pacchetto software include compilatori, strumenti di analisi delle prestazioni, un potente debugger e un ambiente di sviluppo integrato (Integrated Development Environment, IDE).

Sun Studio IDE fornisce moduli per la creazione, la modifica, lo sviluppo, il debug e l'analisi delle prestazioni delle applicazioni C, C++ o FORTRAN. Questa soluzione include una serie di moduli di supporto al linguaggio Java™ di base che è possibile utilizzare, se necessario, per lo sviluppo JNI (Java Native Interface).

Il software Sun Studio è costituito da due componenti principali:

- Il componente Sun Studio, che include IDE, compilatori, strumenti e la piattaforma principale
- La tecnologia Java 2 Platform, Standard Edition (J2SE) su cui viene eseguita la piattaforma principale

Per ulteriori informazioni sul software Sun Studio, vedete la documentazione del prodotto disponibile nel seguente sito Web:

<http://developers.sun.com/sunstudio>

#### <span id="page-24-0"></span>2.2.2 Sun Java Studio Creator

L'ambiente di sviluppo Sun Java Studio Creator (in precedenza "Project Rave") è uno strumento di nuova generazione per lo sviluppo di applicazioni Java. Questo prodotto combina la potenza degli standard Java con tecniche di sviluppo grafico semplificate per offrire agli sviluppatori il modo più produttivo ed efficiente per sviluppare applicazioni in Java.

L'ambiente Java Studio Creator è stato sviluppato e verificato per rispondere alle esigenze degli sviluppatori esperti che devono progettare in modo rapido e produttivo applicazioni business-critical. Java Studio Creator consente agli sviluppatori di sfruttare la potenza della piattaforma Java per risolvere i problemi delle aziende, senza costringerle a rinunciare al consolidato stile grafico delle applicazioni ad elevata produttività.

Per ulteriori informazioni su Sun Java Studio Creator, vedete la documentazione del prodotto disponibile nel seguente sito Web:

<http://developers.sun.com/jscreator>

#### <span id="page-24-1"></span>2.2.3 Sun Java Studio Enterprise

Sun Java Studio Enterprise è una piattaforma completa, unificata ed efficiente di strumenti, servizi e supporto, progettata per integrarsi completamente con le funzioni di Sun Java Enterprise System. Java Studio Enterprise consente di sviluppare applicazioni in un ambiente studiato specificamente per:

- Aumentare la produttività
- Semplificare la creazione di applicazioni di rete avanzate pronte per essere utilizzate su Java Enterprise System

Per ulteriori informazioni su Sun Java Studio Enterprise, vedete la documentazione del prodotto disponibile nel seguente sito Web:

```
http://developers.sun.com/jsenterprise
```
#### <span id="page-25-0"></span>2.2.4 NetBeans IDE

NetBeans IDE 5.0 include le funzioni di sviluppo Java 2 Platform, Enterprise Edition (J2EE). Questo nuovo rilascio consente agli sviluppatori non solo di sviluppare applicazioni sul Web, ma offre loro anche Enterprise JavaBean (EJB) insieme a funzioni di sviluppo dei servizi Web.

NetBeans IDE è una singola piattaforma con funzioni di sviluppo immediate e supporto per le applicazioni enterprise (J2EE 1.4) e i servizi Web, applicazioni e servizi Java 2 Platform mobili e wireless, Micro Edition (J2ME) e applicazioni desktop Java 2 Platform, Standard Edition (J2SE). L'affidabile open source Java IDE offre quanto richiesto dagli sviluppatori software Java per creare immediatamente applicazioni mobili, Web e desktop a più piattaforme.

Per ulteriori informazioni su NetBeans IDE, visitate il seguente sito Web:

<http://www.netbeans.org>

## <span id="page-25-1"></span>2.3 Ripristino, reinstallazione e backup del software preinstallato

L'unità disco rigido per il vostro sistema contiene il software preinstallato, tra cui il sistema operativo Solaris 10, il software sviluppatore e altre applicazioni. Il sistema operativo preinstallato è preconfigurato con i driver necessari per supportare l'hardware della workstation.

Il sistema operativo Solaris 10 6/06 (o una versione successiva compatibile) è disponibile per il download, allo stesso modo delle applicazioni degli sviluppatori, dei driver e di altre applicazioni. Tuttavia, se reinstallate il sistema operativo, dovrete seguire le istruzioni contenute *nella Guida all'installazione dei sistemi operativi di Sun Ultra 20 M2 Workstation* per configurare il sistema operativo e installare i driver.

Invece di scaricare il software, potete acquistare il supporto Solaris 10 dal seguente sito Web:

<http://store.sun.com/>

#### 2.3.1 Backup e ripristino del sistema operativo Solaris

Per ripristinare il sistema operativo Solaris, eseguite un backup completo del sistema operativo. *Solaris 10 System Administration Collection* contiene le istruzioni per eseguire il backup del vostro sistema operativo ed è disponibile nel seguente sito Web:

<http:/docs.sun.com/>

#### <span id="page-26-0"></span>2.3.2 Download del software sviluppatore

Potete scaricare i pacchetti di software sviluppatore dai seguenti siti Web. I siti contengono pacchetti software, aggiornamenti, documentazione ed altro ancora.

Se avete acquistato il supporto Solaris 10, alcuni software sono inclusi.

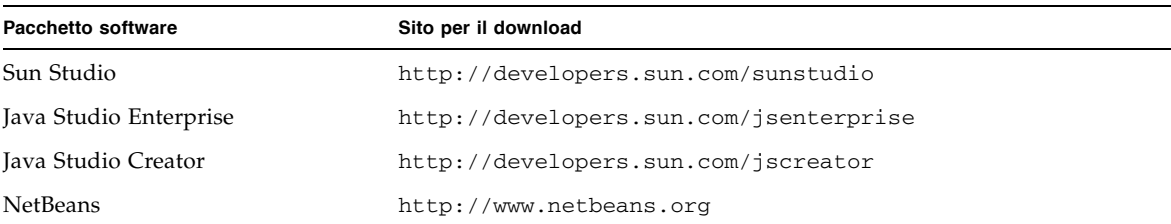

#### <span id="page-26-1"></span>2.3.3 Mirroring del disco rigido

Per eseguire il mirroring del disco rigido in ambiente operativo Solaris 10, utilizzate Solaris Volume Manager.

Per informazioni su Solaris Volume Manager, consultate *Solaris Volume Manager Administration Guide* disponibile al seguente indirizzo Web:

<http://www.sun.com/documentation/>

## <span id="page-28-1"></span><span id="page-28-0"></span>Risoluzione dei problemi di configurazione e assistenza tecnica

Questo capitolo contiene le informazioni per risolvere i problemi di sistema minori oltre alle informazioni sui seguenti argomenti:

- [Sezione 3.1, "Risoluzione dei problemi di configurazione di Sun Ultra 20 M2](#page-29-0)  [Workstation" a pagina 3-2](#page-29-0)
- [Sezione 3.2, "Assistenza tecnica" a pagina 3-4](#page-31-0)

<span id="page-29-0"></span>3.1 Risoluzione dei problemi di configurazione di Sun Ultra 20 M2 Workstation

> Se si verificano problemi durante la configurazione del vostro sistema, fate riferimento alle informazioni sulla risoluzione dei problemi contenute nella [TABELLA 3-1.](#page-29-1) Per ulteriori informazioni sulla risoluzione dei problemi, vedete *Sun Ultra 20 M2 Workstation Service Manual.*

<span id="page-29-1"></span>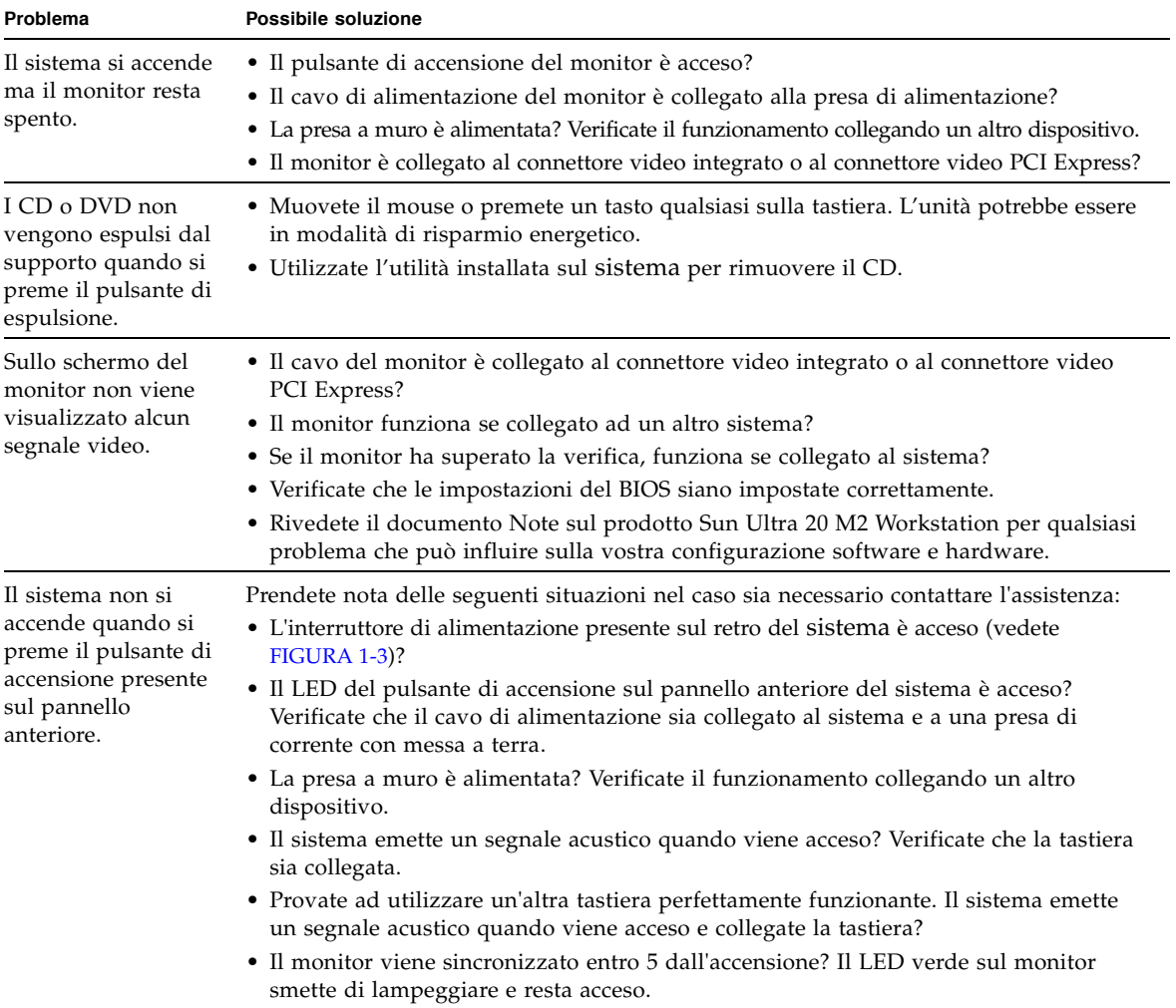

**TABELLA 3-1** Procedure di risoluzione dei problemi

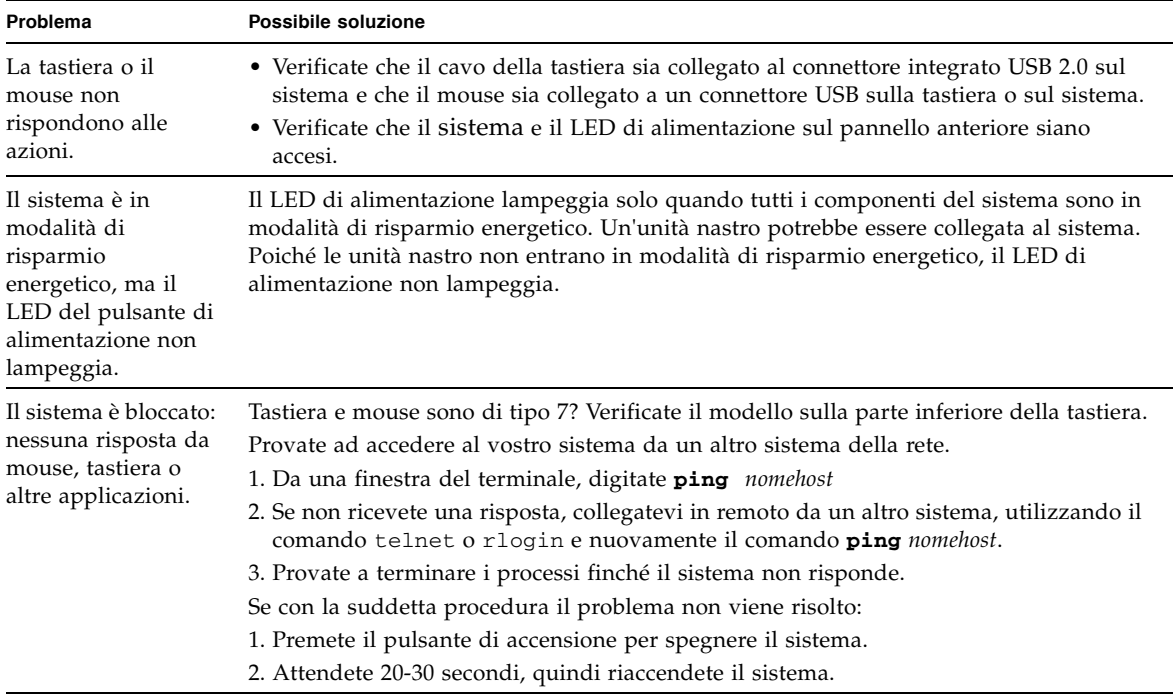

#### **TABELLA 3-1** Procedure di risoluzione dei problemi *(Continua)*

## <span id="page-31-0"></span>3.2 Assistenza tecnica

Se le procedure di risoluzione dei problemi riportate in questo capitolo non consentono di risolvere il problema, utilizzate la [TABELLA 3-2](#page-31-1) per raccogliere informazioni che potrebbero essere utili da comunicare al personale addetto all'assistenza.

Nella [TABELLA 3-3](#page-32-0) vengono elencati i siti Web Sun e i numeri di telefono per ricevere ulteriore assistenza tecnica. Potete anche visitare i siti Web elencati nella sezione ["URL per la documentazione, la garanzia, l'assistenza e la formazione" a pagina vii.](#page-6-0)

<span id="page-31-1"></span>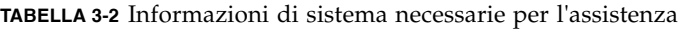

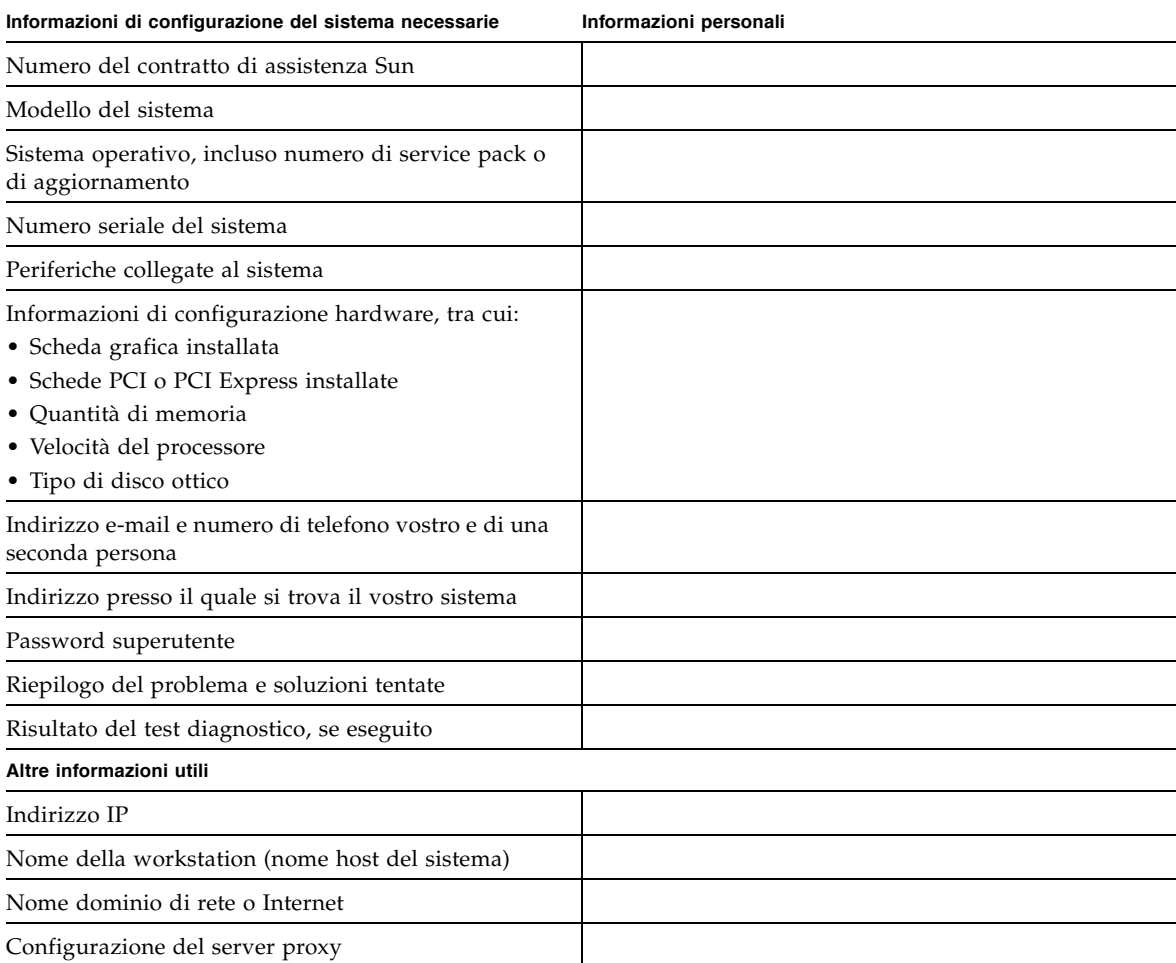

<span id="page-32-0"></span>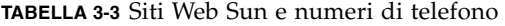

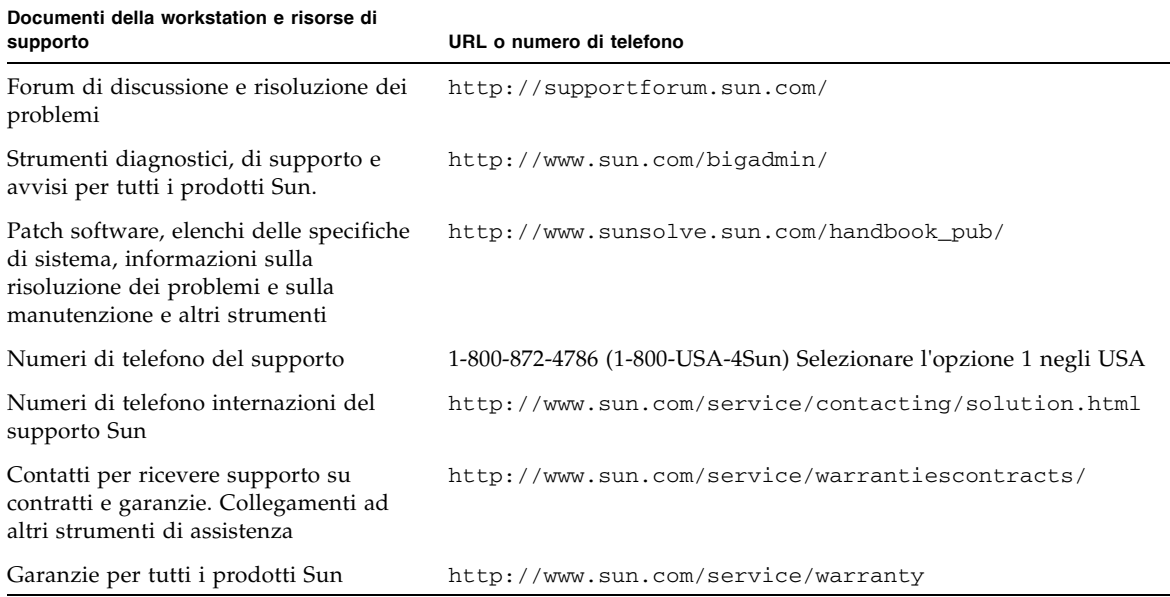

<span id="page-34-2"></span>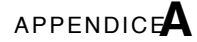

## <span id="page-34-0"></span>CD Strumenti e driver, sistemi operativi supportati e specifiche di sistema

Questa appendice include le seguenti sezioni:

- ["Software in Tools and Drivers CD" a pagina 1](#page-34-1)
- ["Sistemi operativi supportati" a pagina 2](#page-35-0)
- ["Caratteristiche e specifiche di Sun Ultra 20 M2 Workstation" a pagina 3](#page-36-0)

Per la massima affidabilità e prestazioni ottimali, installate il vostro sistema in un ambiente appropriato e verificate che la configurazione sia corretta, come indicato nel presente documento.

## <span id="page-34-1"></span>A.1 Software in Tools and Drivers CD

Il Tools and Drivers CD di Sun Ultra 20 M2 Workstation, incluso con la workstation, contiene il seguente software:

- Driver supplementari per supportare i sistemi operativi preinstallati o installati dall'utente. Per informazioni sull'installazione di questi driver, vedete *la Guida all'installazione dei sistemi operativi di Sun Ultra 20 M2 Workstation.*
- Software di diagnostica Eurosoft PC-Check, che include diverse opzioni per controlli diagnostici su Sun Ultra 20 M2 Workstation. Per ulteriori informazioni, vedete *Sun Ultra 20 M2 Workstation Service Manual*.
- Utilità Erase Primary Boot Hard Disk per cancellare il sistema operativo preinstallato.
- Utilità XpReburn per aggiungere driver su un CD di installazione XP esistente.
- Open DOS.

# <span id="page-35-0"></span>A.2 Sistemi operativi supportati

Il sistema operativo Solaris 10 6/06 è preinstallato su Sun Ultra 20 M2 Workstation. Le versioni precedenti del sistema operativo Solaris non sono supportate.

Sono supportati inoltre i seguenti sistemi operativi (o versioni successive) per la workstation:

- Red Hat Enterprise Linux 3 WS Update 7, 32 bit e 64 bit
- Red Hat Enterprise Linux 4 WS Update 3, 32 bit e 64 bit
- SUSE Linux Enterprise Server 9 SP 3, solo 64 bit
- Windows XP, 32 bit (SP2) e 64 bit (con certificazione WHQL)

Per un elenco aggiornato dei sistemi operativi supportati, fate riferimento al seguente sito Web:

<http://www.sun.com/ultra20>

Potete ordinare Red Hat Enterprise Linux WS o SUSE Linux Enterprise Server per Sun Ultra 20 M2 Workstation dal seguente sito Web Sun:

<http://wwws.sun.com/software/linux/index.html>

Seguite le istruzioni di installazione fornite con i sistemi operativi. La *Guida all'installazione dei sistemi operativi di Sun Ultra 20 M2 Workstation* contiene istruzioni e informazioni relative all'installazione dei driver per i sistemi operativi supportati.

## <span id="page-36-0"></span>A.3 Caratteristiche e specifiche di Sun Ultra 20 M2 Workstation

#### <span id="page-36-2"></span><span id="page-36-1"></span>A.3.1 Componenti di sistema e caratteristiche

Nella [TABELLA A-1](#page-36-2) vengono illustrati i componenti principali del sistema.

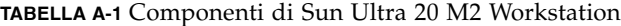

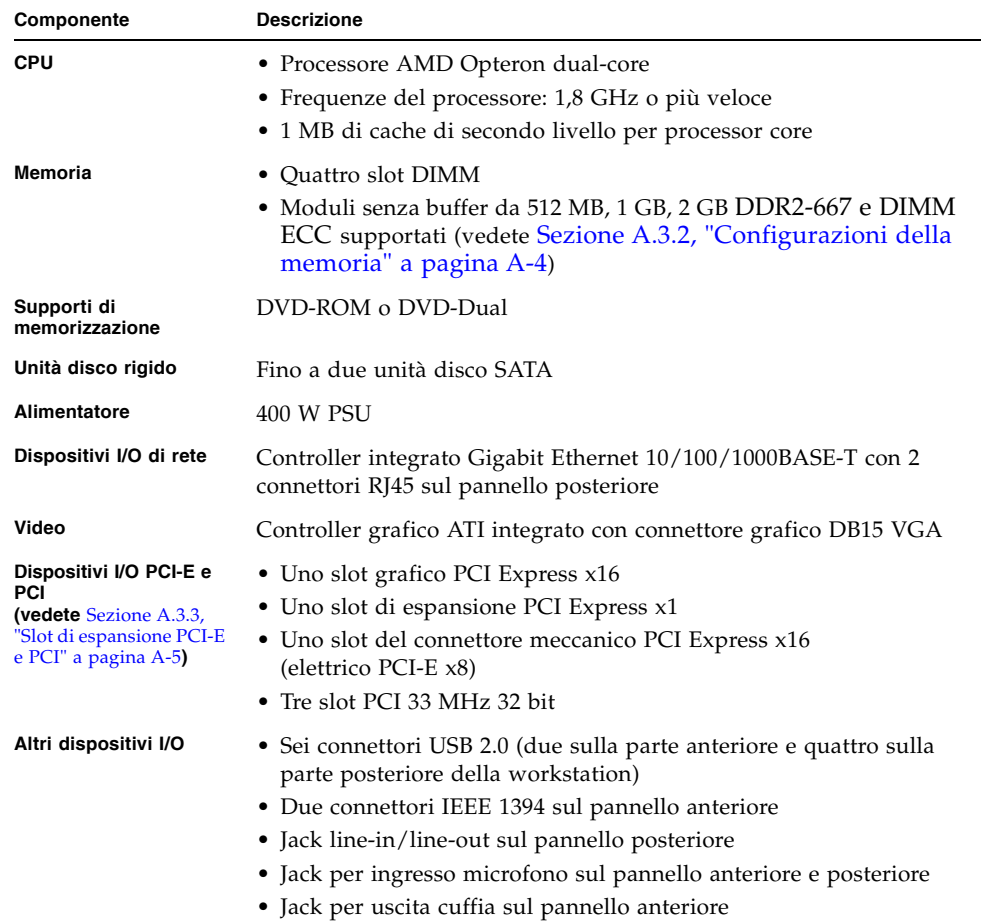

## <span id="page-37-0"></span>A.3.2 Configurazioni della memoria

Nella [TABELLA A-2](#page-37-1) vengono elencate le possibili configurazioni della memoria per Sun Ultra 20 M2 Workstation.

Il sistema richiede l'installazione di coppie di moduli senza buffer DIMM ECC e DDR2-667 (ad eccezione della configurazione di base con 512 MB). Potete acquistare i kit di DIMM all'indirizzo:

<http://store.sun.com>

Gli slot DIMM sono numerati da DIMM 0 a DIMM 3. Inserite gli slot DIMM partendo dal più lontano rispetto alla CPU (cioè lo slot 3).

| Memoria totale | Configurazione DIMM supportata 1       | Configurazione DIMM supportata 2 |
|----------------|----------------------------------------|----------------------------------|
| 512 MB         | $1 \times 512$ MB                      |                                  |
| $1$ GB         | $2 \times 512$ MB                      |                                  |
| 2 GB           | $2 \times 1$ GB                        | $4 \times 512$ MB                |
| 3 GB           | $2 \times 1$ GB e<br>$2 \times 512$ MB |                                  |
| 4 GB           | $2 \times 2$ GB                        | $4 \times 1$ GB                  |
| $5$ GB         | $2 \times 2$ GB e<br>$2 \times 512$ MB |                                  |
| 6 GB           | $2 \times 2$ GB e<br>$2 \times 1$ GB   |                                  |
| 8 GB           | $4 \times 2$ GB                        |                                  |

<span id="page-37-1"></span>**TABELLA A-2** Configurazioni della memoria per Sun Ultra 20 M2 Workstation

### <span id="page-38-0"></span>A.3.3 Slot di espansione PCI-E e PCI

<span id="page-38-2"></span>Nella [TABELLA A-3](#page-38-3) vengono elencate le caratteristiche degli slot di espansione

| Slot         | Tipo di connettore                                     | Lunghezza | Altezza | <b>Descrizione</b>                                                                                                    | <b>Posizione</b> |
|--------------|--------------------------------------------------------|-----------|---------|----------------------------------------------------------------------------------------------------|------------------|
| $\theta$     | PCI-Express x16<br>(elettrico x16)                     | x16       | Massima | Il più vicino all'alimentatore. Per<br>l'acceleratore grafico FX 3500, FX 1500, FX<br>560 o NVS 285 o altre schede di espansione<br>PCI-Express, ad esempio gli adattatori NIC. | In alto          |
| $\mathbf{1}$ | PCI-Express x1                                         | x1        | Massima | Non per gli acceleratori grafici. Per le<br>schede di espansione PCI-Express, ad<br>esempio NIC.                                                                                | Al<br>centro     |
| 2            | PCI-Express x16<br>meccanico<br>(x8 elettrico)         | x16       | Massima | Non per gli acceleratori grafici. Per le<br>schede di espansione PCI-Express, ad<br>esempio NIC.                                                                                | In basso         |
| $\Omega$     | PCI convenzionale<br>(PCI v2.3 32 bit/<br>33 Mhz, 5 V) | Massima   | Massima | Slot aperto.<br>Contiene solo schede a 32 bit. Le schede a<br>64 bit non sono adatte alla scheda madre.                                                                         | In alto          |
| $\mathbf{1}$ | PCI convenzionale<br>(PCI v2.3 32 bit/<br>33 Mhz, 5 V) | Massima   | Massima | Slot aperto.<br>Contiene schede PCI a 64 bit, che<br>funzionano in modalità a 32 bit.                                                                                           | Al<br>centro     |
| 2            | PCI convenzionale<br>(PCI v2.3 32 bit/<br>33 Mhz, 5 V) | Massima   | Massima | Slot aperto (il più lontano<br>dall'alimentatore). Contiene schede PCI a<br>64 bit, che funzionano in modalità a 32 bit.                                                        | In basso         |

<span id="page-38-3"></span>**TABELLA A-3** Slot di espansione interni

disponibili PCI-E e PCI.

#### <span id="page-38-4"></span><span id="page-38-1"></span>A.3.4 Specifiche fisiche

Nella [TABELLA A-4](#page-38-4) sono riportate le specifiche fisiche per Sun Ultra 20 M2 Workstation.

| <b>Specifiche</b>                   | Imperiale britannico | <b>Metrico</b>    |
|-------------------------------------|----------------------|-------------------|
| Larghezza                           | 7,9 poll.            | $200 \text{ mm}$  |
| Profondità                          | $18,5$ poll.         | 470 mm            |
| Altezza                             | $17,1$ poll.         | 435 mm            |
| Peso (max inclusa la<br>confezione) | 34 lib.              | $15.4 \text{ kg}$ |

**TABELLA A-4** Specifiche fisiche di Sun Ultra 20 M2 Workstation

## <span id="page-39-0"></span>A.3.5 Specifiche di alimentazione

L'alimentazione continua massima per Sun Ultra 20 M2 Workstation è di 400 W.

Nella [TABELLA A-5](#page-39-1), nella [TABELLA A-6](#page-39-2) e nella [TABELLA A-7](#page-39-3) vengono elencate le specifiche di alimentazione per il sistema.

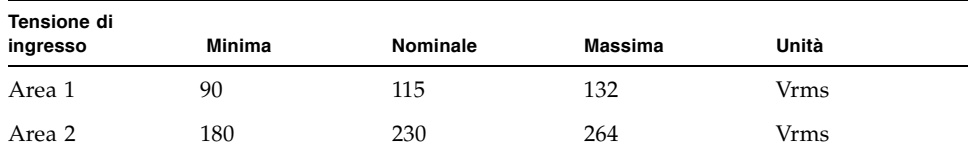

#### <span id="page-39-1"></span>**TABELLA A-5** Area della tensione di ingresso

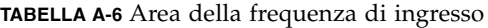

<span id="page-39-2"></span>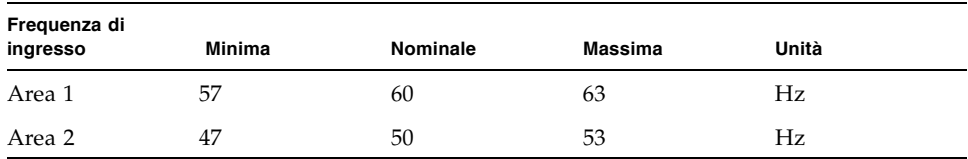

#### <span id="page-39-3"></span>**TABELLA A-7** Corrente di ingresso

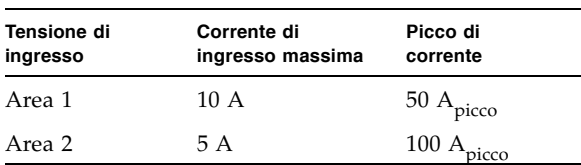

#### <span id="page-40-0"></span>A.3.6 Specifiche ambientali

Nella [TABELLA A-8](#page-40-1) sono riportate le specifiche ambientali per Sun Ultra 20 M2 Workstation.

| <b>Specifiche</b>                          | <b>Stato</b>       | Imperiale britannico                                                 | <b>Metrico</b>                                                  |
|--------------------------------------------|--------------------|----------------------------------------------------------------------|-----------------------------------------------------------------|
| Umidità                                    | In funzione        | 7% - 93% RH senza condensa,<br>$100.4^\circ$ F max con bulbo bagnato | 7% - 93% RH senza condensa,<br>38° C max con bulbo bagnato      |
|                                            | Non in<br>funzione | 93% RH, senza condensa,<br>$109,4^{\circ}$ F max con bulbo bagnato   | 93% RH, senza condensa,<br>$43^{\circ}$ C max con bulbo bagnato |
| Vibrazione                                 | In funzione        | 0,25 G in tutti gli assi, seno da 5 a<br>500 Hz                      |                                                                 |
|                                            | Non in<br>funzione | 1,2 G in tutti gli assi, seno da 5 a<br>500 Hz                       |                                                                 |
| Urto                                       | In funzione        | 4,5 G, 11 msec semisinusoidale                                       |                                                                 |
| Temperatura                                | In funzione        | da 41° F a 95° F                                                     | da 5 $\degree$ C a 35 $\degree$ C                               |
|                                            | Non in<br>funzione | da -40° F a 149° F                                                   | da -40 $^{\circ}$ C a 65 $^{\circ}$ C                           |
| Temperatura di<br>funzionamento<br>massima |                    | $-1,8^{\circ}$ F per ogni 985 piedi di<br>altitudine                 | $-1^{\circ}$ C per ogni 300 m di altitudine                     |
| Altitudine                                 | In funzione        | max 9.843 piedi                                                      | max 3.000 m                                                     |
|                                            | Non in<br>funzione | max 39.370 piedi                                                     | max 12.000 m                                                    |

<span id="page-40-1"></span>**TABELLA A-8** Specifiche ambientali per Sun Ultra 20 M2 Workstation